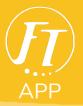

## How To Add Multiple Clubs

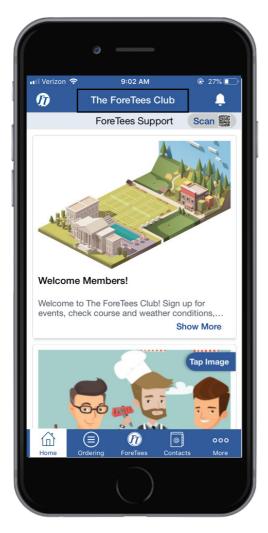

Image: Network of the second second seco

1. Click on your **club name** at the top.

2. Click Add Club or User.

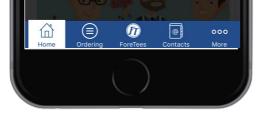

| III Verizon 奈  | 9:02 AM                                                                         |               |
|----------------|---------------------------------------------------------------------------------|---------------|
| <b>く</b> Back  | Add Club                                                                        |               |
| for this one-t | enerate NEW credential<br>time login. Tap the link<br>ct your club staff for as | at the bottom |
|                | Username                                                                        |               |
|                | Password                                                                        |               |
|                | Login                                                                           |               |
|                | OR                                                                              |               |
| Er             | mail Me My Credenti                                                             | als           |
|                |                                                                                 |               |
| How to         | get username & pa                                                               | ssword?       |
|                |                                                                                 |               |

## 3. Use the **Email My Credentials** Tool to recieve log-in credentials